1. トップページ

ゲスト登録は、利用者登録をされていない方が「ゲスト」として利用者情報の登録行うことで、 窓口での手続きなく、施設の利用が可能となる制度です。ゲストで利用できる施設は限られま すので、事前にご確認ください。

マイメニューから「ゲスト登録」を押して下さい。

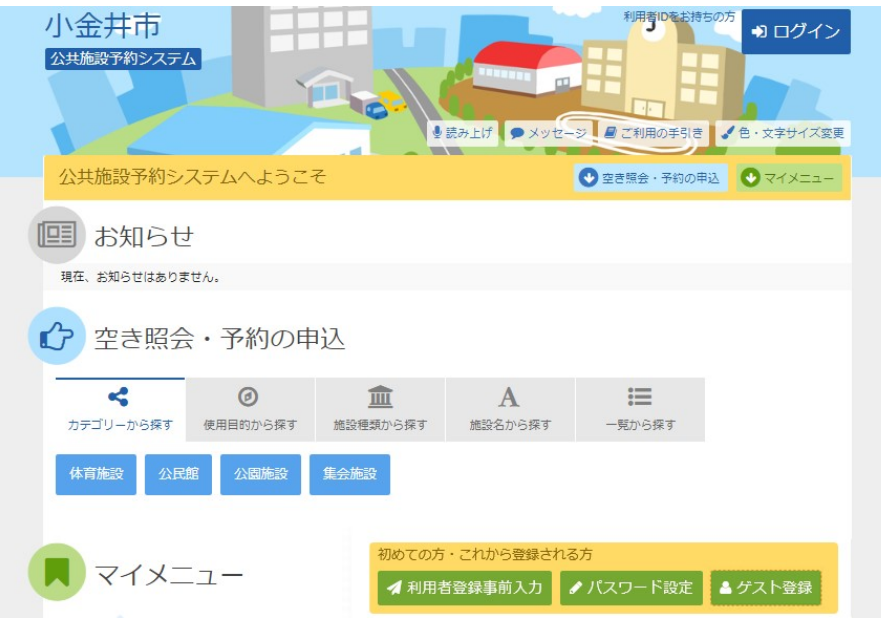

## 2. ゲスト登録

申請者の情報を入力・選択して下さい。ログイン情報は、利用者IDとパスワードの半角英数字 を入力します。控えをとり、「次へ進む」を押して下さい。

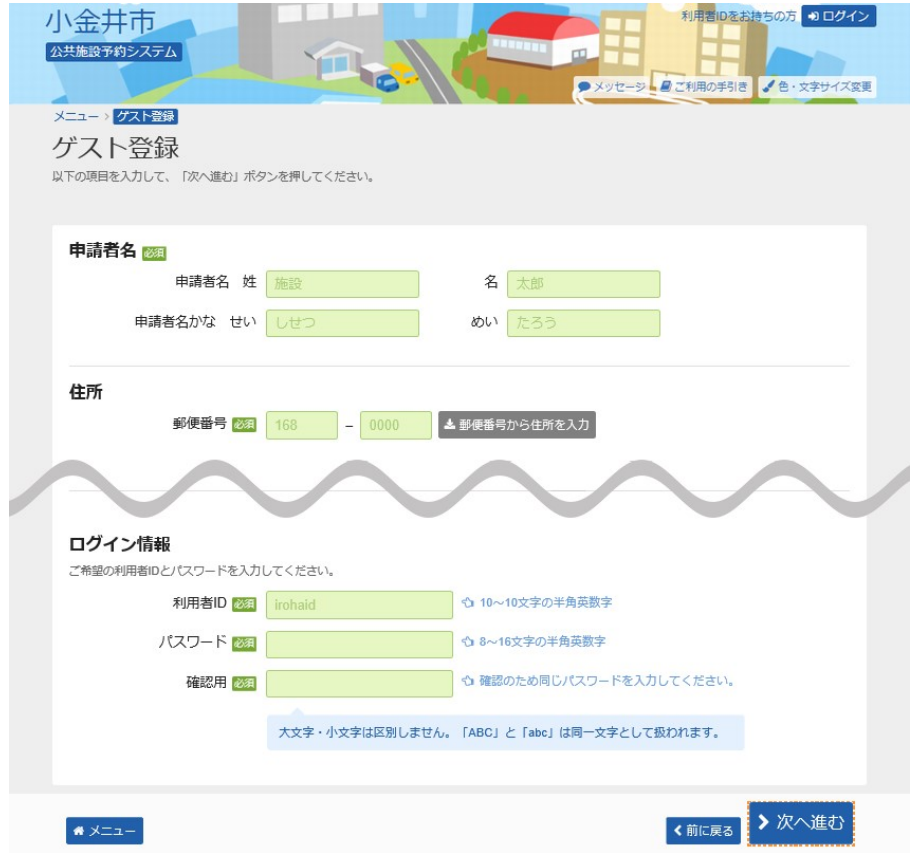

## 3. ゲスト登録 確認

登録内容をご確認の上、「登録」を押して下さい。

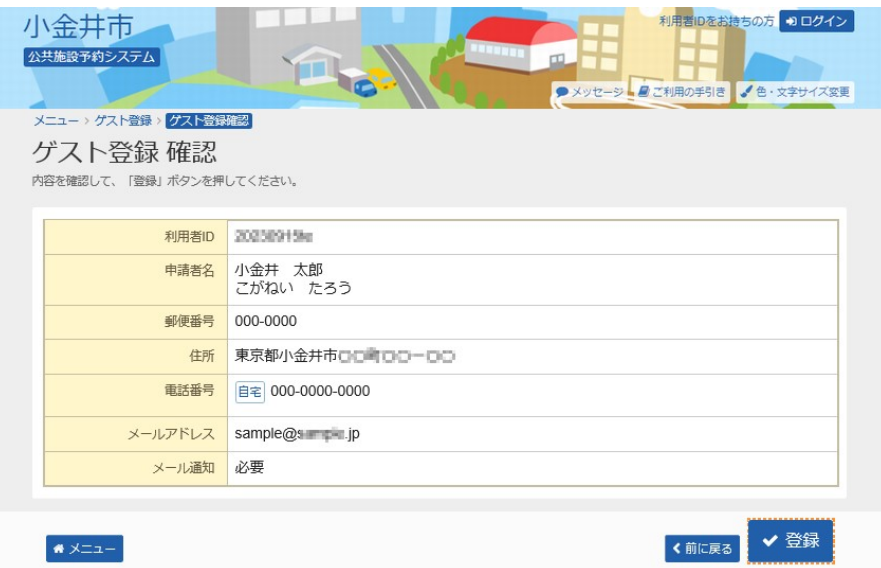

4. ゲスト登録 完了

ゲスト登録が完了しました。「メニューに戻る」を押して、予約の申込へお進み下さい。

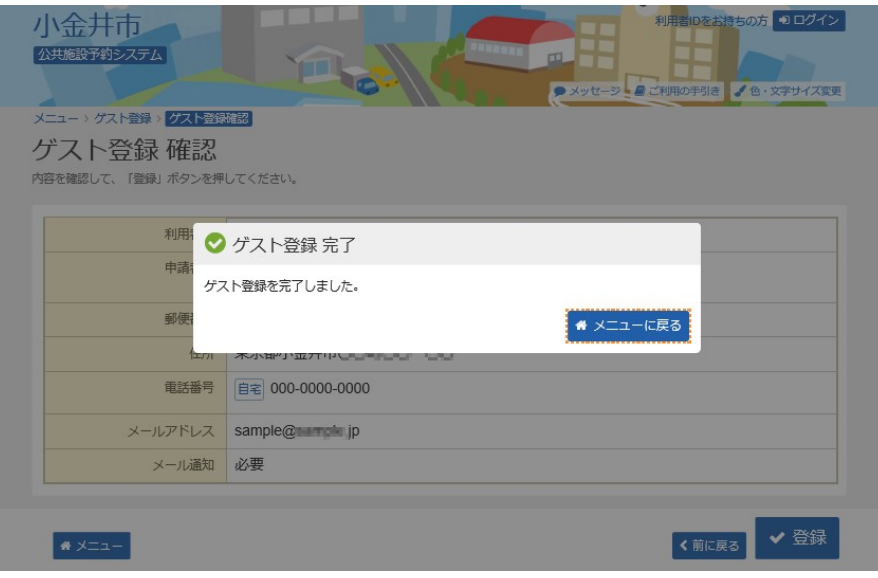